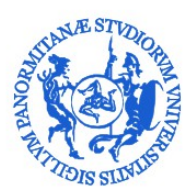

# UNIVERSITÀ DEGLI STUDI DI PALERMO

Area Formazione, Cultura e servizi agli studenti SBA Sistema Bibliotecario e Archivio Storico di Ateneo SETTORE MONITORAGGIO E VALUTAZIONE DELLE BIBLIOTECHE (SET12)

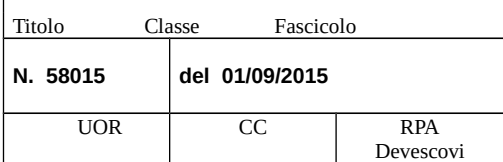

Ai Responsabili dei Poli Bibliotecari di Area Ai Responsabili delle Biblioteche Ai Gestori delle biblioteche dei poli territoriali LORO SEDI

### OGGETTO: censimento periodici e banche dati anno 2015 – Aggiornamento dati. **Scadenza 15 settembre 2015**

Il Settore monitoraggio e valutazione delle biblioteche, proseguendo l'attività condotta negli ultimi anni, deve procedere al censimento dei periodici e delle banche dati sottoscritti dalle strutture dell'Ateneo per l'anno 2015 al fine di monitorarne la *consistenza*, *la spesa*, la *distribuzione per strutture*, per *editori*, per *supporto cartaceo e/o elettronico*. Inoltre per favorire la più ampia diffusione delle informazioni agli utenti, l'elenco completo dei periodici e delle banche dati verrà pubblicato nella pagina web del Settore.

Le SS.LL riceveranno al proprio indirizzo di posta elettronica:

- Il **file Excel** predisposto dal Settore Monitoraggio che viene trasmesso al fine di facilitare l'intervento degli operatori e ridurre, per quanto possibile, l'inserimento manuale dei dati, tenuto conto delle informazioni fornite dalla struttura per l'anno 2014
- la presente nota contenente le istruzioni per la compilazione e la trasmissione dei dati richiesti.

L'elevato numero di periodici in abbonamento richiede, per ridurre i tempi di raccolta e verifica dei dati, il rispetto della scadenza che viene fissata per martedì 15 settembre 2015.

Per la corretta elaborazione dei dati di sintesi e per le conseguenti valutazioni, è necessario che le informazioni fornite dalle strutture siano aggiornate e complete.

Per evitare duplicazioni nella trasmissione dei dati ogni struttura dovrà:

- comunicare soltanto gli abbonamenti sottoscritti e acquistati (per i quali esista almeno l'ordine) dalla struttura stessa per l'anno 2015
- non comunicare invece quelli ricevuti in dono/scambio o quelli disponibili presso la struttura per la consultazione ma acquistati e facenti parte del patrimonio documentario di altre biblioteche
- dare riscontro alla presente anche in assenza di abbonamenti per il 2015 per evitare, in mancanza di risposta, ulteriori richieste di dati da parte di questo Settore.

### **ISTRUZIONI PER LA COMPILAZIONE DEL FILE**

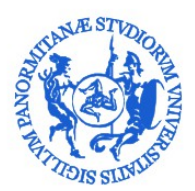

## UNIVERSITÀ DEGLI STUDI DI PALERMO

Area Formazione, Cultura e servizi agli studenti SBA Sistema Bibliotecario e Archivio Storico di Ateneo

SETTORE MONITORAGGIO E VALUTAZIONE DELLE BIBLIOTECHE (SET12)

Il file Excel che si invia in allegato si compone di due fogli di lavoro:

- $\triangleright$  il primo foglio dovrà essere utilizzato per comunicare gli abbonamenti sottoscritti dalla struttura per il **2015** (qualora la biblioteca sia l'esito dell'aggregazione di più strutture, il prospetto riporterà le sottoscrizioni 2014 delle biblioteche in essa confluite)
- $\triangleright$  il secondo foglio contiene le informazioni fornite dalla/e struttura/e per l'anno 2014 o comunque le ultime comunicate; su di esso non si può intervenire (viene inviato come promemoria di quanto comunicato nell'ultima rilevazione).
- E' necessario:
	- *1.* Utilizzare il foglio di lavoro Excel "anno 2015". Riportare unicamente gli **abbonamenti sottoscritti dalla struttura per l'anno 2015** e per i quali esista almeno l'ordine; NON COMUNICARE invece quelli ricevuti in dono/scambio o quelli disponibili presso la biblioteca per la consultazione ma acquistati e facenti parte del patrimonio documentario di altre strutture
	- *2.* Non modificare la sequenza delle colonne. Non eliminare righe.
	- *3.* Non inserire informazioni non congruenti con le richieste, eventualmente utilizzare la colonna "NOTE".
	- *4.* Completare tutti i campi verificando il contenuto di quelli già precompilati sulla base delle informazioni fornite nel 2014. Ricorrere, se necessario, al repertorio in linea Ulrich consultabile all'indirizzo<http://ulrichsweb.serialssolutions.com/>o al Catalogo nazionale dei periodici ACNP all'indirizzo<http://acnp.cib.unibo.it/cgi-ser/start/it/cnr/fp.html>.
	- *5.* Nella colonna "ABBONAMENTO ANNO 2015" selezionare dall'elenco a discesa:
		- RINNOVATO se l'abbonamento è stato confermato per il 2015
		- ANNULLATO se l'abbonamento non è stato confermato per il 2015 (non eliminare la riga).
		- NUOVO per le nuove sottoscrizioni per il 2015, da inserirsi immediatamente dopo l'ultima riga compilata.
	- *6.* Indicare correttamente l'**ISSN** (International Standard Serial Number), codice identificativo univoco in genere di 8 cifre: esempio corretto 0014-7865 e non 14-7865 o 147865; informazioni al riguardo possono essere reperite all'indirizzo:

[http://bice.cnr.it/centro-issn.](http://bice.cnr.it/centro-issn)

Se in seguito ad accurata verifica (direttamente sul periodico, sui repertori o con l'editore) dovesse risultare che l'ISSN non è stato ancora assegnato dal Centro ISSN, indicare "Not supplied", ovvero se il periodico è presente su ACNP riportare almeno il codice temporaneo assegnato.

- *7.* Inserire il titolo e l'editore per esteso senza alcuna abbreviazione. Attenzione: indicare l'ultima versione del titolo poiché nel corso degli anni potrebbe avere subito variazioni
- *8.* Comunicare l'editore (*publisher)* e NON il curatore (*editor)*
- *9.* Specificare, selezionando la voce dall'elenco a discesa, la tipologia di risorsa acquisita (periodico cartaceo, periodico elettronico online, banca dati.)
- *10.* Specificare la "modalità di accesso" alle risorse elettroniche selezionando la voce dall'elenco a discesa

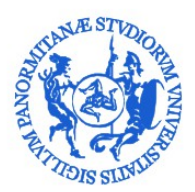

## UNIVERSITÀ DEGLI STUDI DI PALERMO

Area Formazione, Cultura e servizi agli studenti SBA Sistema Bibliotecario e Archivio Storico di Ateneo SETTORE MONITORAGGIO E VALUTAZIONE DELLE BIBLIOTECHE (SET12)

- *11.* Indicare l' "ubicazione" del punto di accesso alla risorsa elettronica
- *12.* Riportare il prezzo in Euro dell'abbonamento
- *13.* Indicare il fornitore
- *14.* Indicare il nome completo della struttura che sottoscrive l'abbonamento selezionando le voci dall'elenco a discesa
- *15.* Specificare nome e recapito telefonico del referente che nella struttura si occupa della gestione del periodico o della banca dati
- *16.* Qualora per lo stesso periodico la struttura abbia sottoscritto più abbonamenti per il 2015 indicarne il numero delle copie nella colonna "NOTE"
- *17.* Qualora sia stata acquistata un'annata non corrente far seguire il TITOLO del periodico dall'anno di riferimento dell'annata "arretrata". Riportare inoltre nella colonna "NOTE" l'indicazione: "Annata arretrata: anno \_\_\_\_\_\_" specificando l'anno di riferimento
- *18.* Nel caso in cui per lo stesso periodico siano state acquistate l'annata corrente ed una o più annate pregresse, queste devono inserirsi immediatamente dopo l'ultima riga compilata (una riga per ogni annata pregressa acquistata) riempiendo tutti i campi e facendo seguire il titolo dall'anno di riferimento dell'annata "arretrata" e riportando nella colonna "NOTE" l'indicazione: "Annata arretrata: anno \_\_\_\_\_\_" specificando l'anno di riferimento
- *19.* Qualora la struttura sia articolata su più punti di servizio specificare nella colonna "NOTE" la sezione o il punto di servizio dove è possibile effettuare la consultazione del periodico.

#### **INDICAZIONI PER LA TRASMISSIONE DEI DATI**

Il **file in formato Excel**, opportunamente compilato ed il cui nome non deve essere modificato, dovrà essere allegato alla registrazione in Titulus della **lettera di trasmissione debitamente firmata dal** Responsabile della Biblioteca e dal Responsabile del Polo Bibliotecario di Area.

Per eventuali ulteriori informazioni contattare la Sig.ra Giovanna Campodonico tel. 09123893668.

Confidando nel rispetto della scadenza indicata e nella accuratezza delle informazioni fornite si inviano cordiali saluti.

> Il Responsabile del Settore f.to Patrizia Devescovi